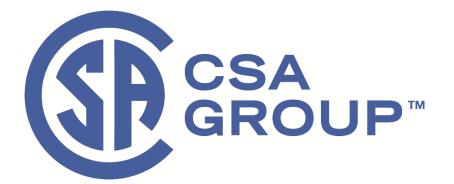

## CSA OnDemand<sup>™</sup> Subscription User Guide for College Subscriptions

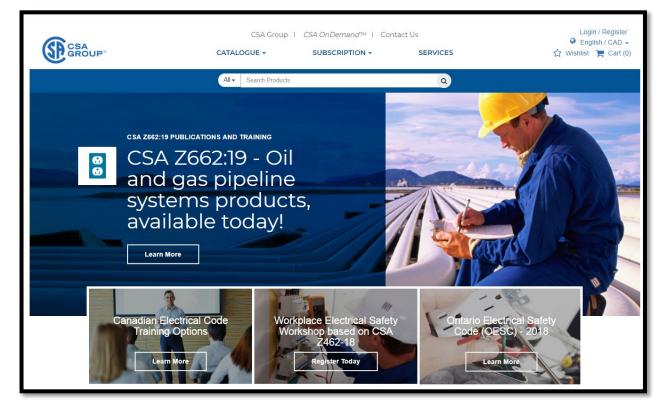

| TABLE OF CONTENTS:        |   |
|---------------------------|---|
| Accessing the Standards   | 2 |
| Self-registration         | 3 |
| Adding Notes & Highlights | 5 |

## Accessing the Standards

- 1. Start at <u>CSA OnDemand</u> from the Humber Library website.
  - Note: Open the link in a new window so that this user guide is always visible.
- 2. Click on the tab named, "My Library".

|                                    | CSA Group I Contact Us I CSA Store                                                                                                    | Logout<br>English / CAD |
|------------------------------------|----------------------------------------------------------------------------------------------------|-------------------------|
| $\mathbf{}$                        | CONTENT LIBRARY ACCOUNT MANAGEMENT -                                                                                                    |                         |
|                                    | My Library Search Products                                                                                                    |                         |
| CSA OnDemand™                      | - Home                                                                                                    |                         |
| Welcome to CSA Group subscription. |                                                                                                    |                         |
| Support                            | Your IP address has been detected and is associated with a CSA Subscription. You are logged in as a generic IP user on this account. To view documents associated with this subscription click on My Litbrory Sarch. To take advantage of additional features and personalize your experience users reactories and user already created an account, login with your user credentials to access. Use the source of the source of the s |                         |

Note: For self-registration steps, please see page 3.

3. Once in the My Library section, you'll see a list of your available standards ("parents").

**Click** on one of the Standards from the list to see the current and previous editions of that Standard ("children" of that Standard > second image below).

|                                                                                                    | CSA Group                   | D I Contact Us I CSA Store                                                                                                    |                                   | Logout<br>English / CAD |
|----------------------------------------------------------------------------------------------------|-----------------------------|----------------------------------------------------------------------------------------------------|-----------------------------------|-------------------------|
|                                                                                                    | My Library Search Pro       |                                                                                                    |                                   |                         |
| CSA OnDemand™                                                                                                    | - My Library                |                                                                                                    |                                   |                         |
|                                                                                                    | Document List V Favourites  |                                                                                                    | Showing: 1 - 10 of 3565 Documents | View 20 View 100        |
| Subject Area                                                                                                    | Designation <b>1</b> ↓      | Title <b>↑↓</b>                                                                                                    | Status                            | Year <b>1</b>           |
| CSA Group ICS Code<br>All Categories (3565)                                                                                                    | CSA B355:19                 | Platform lifts and stair lifts for barrier-free access                                                                                                    | •                                 | 2019                    |
| Petroleum & Natural Gas (38)<br>Environment & Natural Resources (16)                                                                                                    | CSA/ANSI NGV 2:19           | Compressed natural gas vehicle fuel containers                                                                                                    | •                                 | 2019                    |
| Construction & Infrastructure (221)  Mechanical & Industrial Equipment (16) Health Care and Well-being (175)  Worker & Public Safety (258) Nuclear (74) Show More Language | CSA C22.2 NO. 60335-2-31:19 | Household and similar electrical appliances - Safety -<br>Part 2-31. Particular requirements for range hoods and<br>other cooking fume extractors (Adopted IEC 60335-2-<br>31:2012, edition 5:2012 consolidated with amendment<br>1:2016, with Canadian deviations)   Appareils<br>electrodomestiques et analogues - Sécurité - Partie 2-31.<br>Bendes natriculières nour les hottes de cuisine et autres. | -                                 | 2019                    |

4. List ("children") of the current and previous editions of the CSA B355 Standard.

| Document List 🏾 🖤 Favourites                                       |                                                              | Showing: 1 - 10 of 3565 Documents | View 20 View | 100 |  |
|--------------------------------------------------------------------|--------------------------------------------------------------|-----------------------------------|--------------|-----|--|
| Designation 11 Title 11 Status                                     |                                                              | Status                            | Year 🕇       | ı   |  |
| CSA B355:19 Platform lifts and stair lifts for barrier-free access |                                                              |                                   | 2019         |     |  |
| CSA B355:19 Platform lifts and stair lifts for barrier-free access |                                                              | 2019                              |              |     |  |
| B355-15                                                            | 55-15 Lifts for persons with physical disabilities Withdrawn |                                   | 2015         |     |  |
| B355-F15                                                           | Appareils élévateurs pour personnes handicapées              | Withdrawn                         | 2015         |     |  |

5. When you click on one of the "children", on the right-hand side, you will see two options: *View Online* and *Download PDF*.

| CSA OnDemand                                                                                                    | d™ -                                                                  | My Libra              | ry                                                         |                |                  |                                                                |
|----------------------------------------------------------------------------------------------------|-----------------------------------------------------------------------|-----------------------|------------------------------------------------------------|----------------|------------------|----------------------------------------------------------------|
|                                                                                                    |                                                                       | Document List 🖤 Favou | rites Showing: 1 - 10 of                                   | 3565 Documents | View 20 View 100 |                                                                |
| Subject Area                                                                                                    | •                                                                     | Designation 1         | Title <b>↑↓</b>                                            | Status         | Year f           | Share ♥ Add to Favourites CSA B355:19                          |
| All Categories (3565)<br>Petroleum & Natural Gas (38)                                                                                                    | -                                                                     | CSA B355:19           | Platform lifts and stair lifts for barrier-<br>free access | •              | 2019             | Platform lifts and stair lifts for barrier-free access         |
| Environment & Natural Resources (16)<br>Construction & Infrastructure (221)<br>Mechanical & Industrial Equipment (16)<br>Health Care and Well-being (175)<br>Worker & Public Safety (258) | ucture (221) CSA B355:19<br>al Equipment (16) being (175) CSA B355:19 | CSA B355:19           | Platform lifts and stair lifts for barrier–<br>free access |                | 2019             | View English [2]                                               |
| Nuclear (74)<br>Show More                                                                                                    | •                                                                     | B355-15               | Lifts for persons with physical<br>disabilities            | Withdrawn      | 2015             | Download PDF English  * requires Adobe Acrobat Reader (desktop |
|                                                                                                    | •                                                                     | B355-F15              | Appareils élévateurs pour personnes<br>handicapées         | Withdrawn      | 2015             | version only)                                                  |
|                                                                                                    | •                                                                     | B355-09 (R2013)       | Lifts for persons with physical<br>disabilities            | Withdrawn      | 2009             | Details Overview                                               |

6. Choose **View Online.** This is the Web Viewer Version which offers the ability to add notes and highlights.

Note: The **Download PDF** option is not available to Humber users.

## Self-registration

Login or register to:

- Add personal notes and highlights within documents
- Add documents to a Favorites list for quick access
- Choose preferred site language English or French options

You can self-register by clicking on the link shown in the image below (from the main landing page):

| GROUP"     | CSA Group I Contact Us I CSA Store CONTENT LIBRARY ACCOUNT MANAGEMENT +                                                                                                    | Logout<br>English / CAD     |
|------------|----------------------------------------------------------------------------------------------------|-----------------------------|
|            | My Library Search Products                                                                                                    |                             |
| • Choose p | The seen detected and is associated with a CSA Subscription. You are logged in as a his account. To view documents associated with this subscription click on My Library or anatoge of additional features and personalize your experience users may self-register an account, login with your user credentials to access your saved data. The sean highlights within documents to a Favourites list for quick access to Wishlist and request for purchase through your administrator contents on the singular equation of French options. The now → | Quick Links<br>My Library → |

Please note that you must be logged into your Library's network to access content because offline access is not allowed for colleges and universities. That also applies when you're logged in as a self-registered user.

| First Name                                                                                 |  |
|--------------------------------------------------------------------------------------------|--|
|                                                                                            |  |
|                                                                                            |  |
| Last Name                                                                                  |  |
|                                                                                            |  |
| Email                                                                                      |  |
|                                                                                            |  |
| Create Password<br>"Password must be 8 characters or more and contain at least one number. |  |
|                                                                                            |  |
| Confirm Password                                                                           |  |
|                                                                                            |  |
|                                                                                            |  |
| Terms & Opt In Details                                                                     |  |
| *I have read and agree to CSA Group's Terms and Conditions                                 |  |

Once you have completed the registration, you will be automatically logged in, but you must also make sure to be logged in as your newly created login in the 'Web Viewer Version' or else, you will not be able to add notes and highlights.

| GROUP"                                                                                                    | CSA Group I Contact Us I CSA Store<br>CONTENT LIBRARY ACCOUNT MANAGEMENT - | Logout<br>nglish / CAD →<br>☆ Wishlist |
|----------------------------------------------------------------------------------------------------|----------------------------------------------------------------------------|----------------------------------------|
|                                                                                                    | My Library Search Products                                                 |                                        |
| CSA OnDemand <sup>T</sup><br>Welcome, christian<br>CSA live IP Login Subscription Account 2019<br>Support | M - Home                                                                   |                                        |
| Admin Person Name                                                                                         | My Favourites     You do not have any favourites                           |                                        |

To log-out of the 'Web Viewer Version', click on the logout button (arrow pointing to the right) located in the upper left corner of the Web Viewer:

| + - 212 % - 1 % |                                     | Q EN 💓 🚍                |
|-----------------|-------------------------------------|-------------------------|
|                 |                                     | CSA D255.10             |
|                 |                                     |                         |
|                 | CSA Group I Contact Us I CSA Store  | Logout<br>English / CAD |
|                 | CONTENT LIBRARY ACCOUNT MANAGEMENT- |                         |

## Adding Notes & Highlights

You can add your own **notes** and **highlights** through the online web viewer and they <u>will be saved</u> so they can be accessed from another browser and/or another device using the same login (or offline locally on the browser memory). Here's how to add your notes and highlights.

1. Notes can be added through the left side of the screen by clicking on the "Speech balloon" symbol.  ${\cal O}$ 

| My Library X 2426044.pdf                        | WebViewer × +                    |                                                                                                    |
|-------------------------------------------------|----------------------------------|----------------------------------------------------------------------------------------------------|
| $(\leftarrow) \rightarrow$ C' $\textcircled{a}$ | https://view.csagroup.org/PzaKzb |                                                                                                    |
| <b>+ −</b> 177 % ↔ ‡                            | ×                                | ↑ ↓ 24 of 88                                                                                                    |
| Notes                                           | ×                                | b) a pepresentative of other workers in accordance with th                                                                                                    |
| Page: 24 🗐 🕻                                    |                                  | agreements; or<br>c I am writing a note y r on-managerial workers for other reasons.<br><b>Workplace</b> — an area or location where a worker works for a<br>to be present while engaging in service (including social ever |
| Page: 24<br>testing this stuff                  | ⊂>[                              | <b>3.2 Abbreviations</b> Che following abbreviations are used in this Standard. ACP — advanced care paramedic                                                                                                    |

2. A list of all **notes** is visible on the left side of your screen. The list includes the page location for each note and <u>you can select the note to jump-click</u> to each note's location in the document:

| My Library X 2424364   WebViewer                                                                                                    | × +                                                |                                                                                                    |            |            |              |       |    |   |     |   |
|----------------------------------------------------------------------------------------------------|----------------------------------------------------|----------------------------------------------------------------------------------------------------|------------|------------|--------------|-------|----|---|-----|---|
|                                                                                                    | View.csagroup.org/cG8ryz                           |                                                                                                    |            |            | Ε … ♥ ☆      | la la | 10 | - | 0   | _ |
|                                                                                                    | /view.csagroup.org/csaryz                          |                                                                                                    |            |            | ਦ <b>ਹ</b> ਪ |       |    | - | -   | _ |
| + - 75 % ↔ I X                                                                                                    |                                                    | ↑ ↓ 13 of 16                                                                                                    |            |            |              | Q     | 9  | Ê | • = | ÷ |
| +       -       75       %       +       1       X         Notes       *       *       *       *       *       *         Image: 1       ana addrag a note here to test this testure       Page: 1       *       *       *       *       *       *       *       *       *       *       *       *       *       *       *       *       *       *       *       *       *       *       *       *       *       *       *       *       *       *       *       *       *       *       *       *       *       *       *       *       *       *       *       *       *       *       *       *       *       *       *       *       *       *       *       *       *       *       *       *       *       *       *       *       *       *       *       *       *       *       *       *       *       *       *       *       *       *       *       *       *       *       *       *       *       *       *       *       *       *       *       *       *       *       *       * | Here hallshing of all the<br>here with the Sandard |                                                                                                    | receiption | N/A        |              | Q     | 8  |   | • = |   |
|                                                                                                    |                                                    | Solid output the solid output to the test shared of the resource to the resource to the r |            |            |              |       |    |   |     |   |
|                                                                                                    |                                                    | <ol> <li>Is it easy to store (i.e., does not require specialized storage)?</li> </ol>                                                                                                    |            | Continued) |              |       |    |   |     |   |

3. Multiple colors are available for **highlights**, simply select the color and start highlighting:

|   | My Library X                                                                                                    | 2426044.pdf   WebViewer X |                                                                                     |                                          |   |     |     |     |
|---|----------------------------------------------------------------------------------------------------|---------------------------|-------------------------------------------------------------------------------------|------------------------------------------|---|-----|-----|-----|
|   | ← → ♂ ✿                                                                                                    | 🛈 🔒 https://view.csa      | PzaKzb                                                                              | <ul> <li>ビー・・・ 図 ☆</li> </ul>            | I | \ 🗊 | ۲   | o ≡ |
| ( | ← _ 130 9        Highlighting          ↓           ↓           ↓           ↓           ↓           ↓           ↓           ↓           ↓           ↓           ↓           ↓           ↓           ↓           ↓           ↓           ↓           ↓           ↓           ↓           ↓           ↓           ↓           ↓           ↓           ↓           ↓           ↓           ↓           ↓           ↓           ↓           ↓           ↓           ↓           ↓           ↓           ↓           ↓           ↓           ↓           ↓           ↓           ↓           ↓ </th <th></th> <th>Workplace –<br/>to be present<br/>3.2 Abbrev<br/>The following<br/>ACP – at<br/>CIS – cr</th> <th></th> <th>Q</th> <th>Ð</th> <th>* 1</th> <th>*</th> |                           | Workplace –<br>to be present<br>3.2 Abbrev<br>The following<br>ACP – at<br>CIS – cr |                                          | Q | Ð   | * 1 | *   |
|   |                                                                                                    |                           | March 2018                                                                          | © 2018 Canadian Standards Association 20 |   |     |     |     |